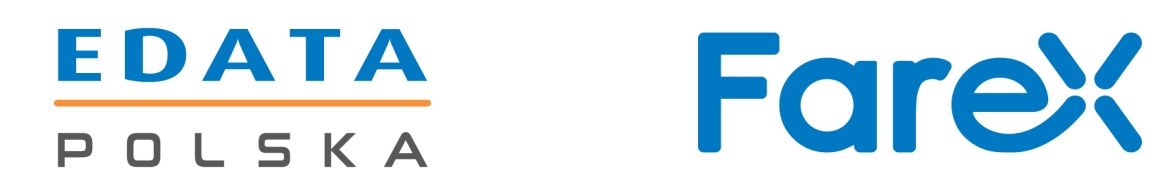

## **Instrukcja połączenia kas Farex z wagami Farex, CAS, DIBAL, DIGI oraz Aclas**

# **Edata Polska Sp. z o.o.**

ul. Puławska 314 02-819 Warszawa Tel 22 545-32-40 Fax 22 678-60-29 biuro@edatapolska.pl

Ver 1.01

## Spis treści

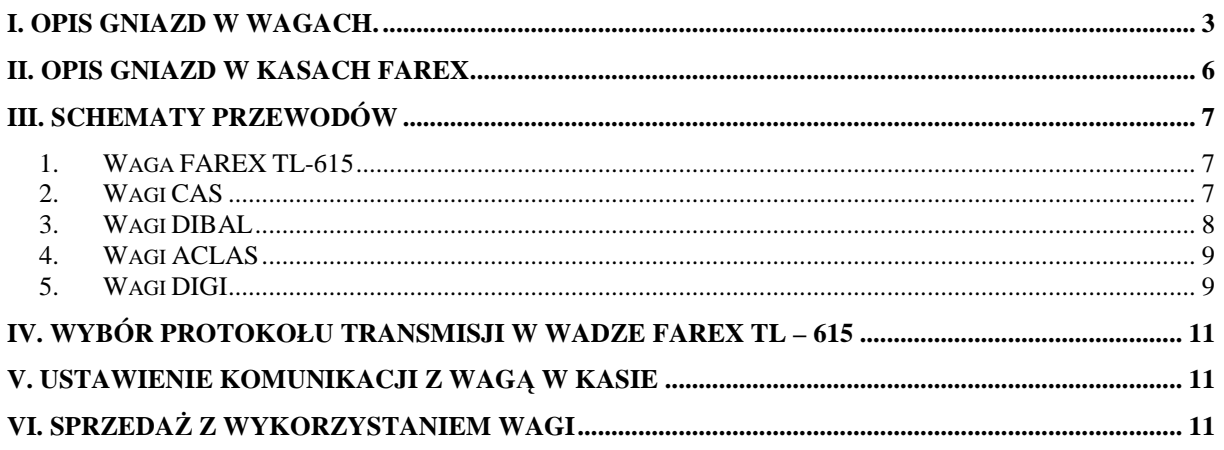

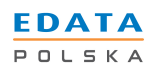

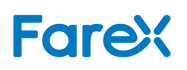

#### **I. Opis gniazd w wagach.**

#### WAGA FAREX TL-615

Waga Farex TL-615 posiada możliwość współpracy z kasami rejestrującymi marki Farex. Waga ma wbudowane 4 pinowe gniazdo RJ, przez które komunikuje się z każdym typem kasy. Opis sygnałów na poszczególnych pinach w gnieździe wagi jest zgodny z poniższym rysunkiem.

Gniazdo wagi

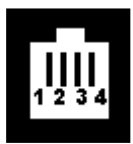

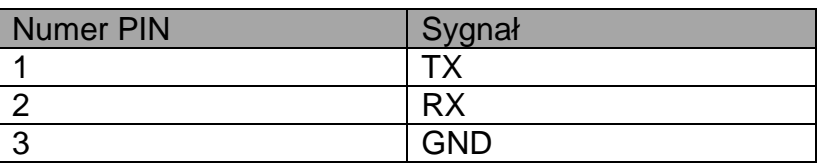

#### WAGI CAS

Wagi produkowane przez firmę CAS posiadają możliwość współpracy z kasami rejestrującymi marki Farex. Komunikacja z wagą odbywa się za pomocą wbudowanego portu RS232C znajdującego się na spodzie wagi. Opis sygnałów na poszczególnych pinach w gnieździe wagi jest zgodny z poniższym rysunkiem.

Gniazdo wagi

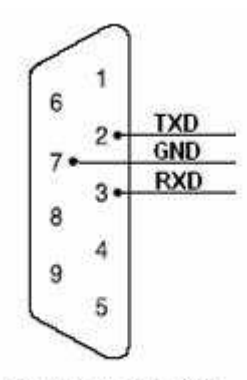

ZŁACZE 9 PIN

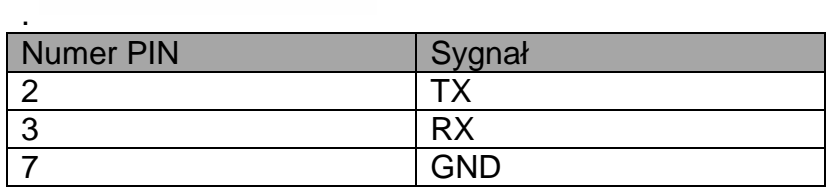

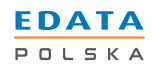

#### WAGI DIBAL

Wagi marki DIBAL posiadają możliwość współpracy z kasami rejestrującymi marki Farex. Komunikacja z wagą odbywa się za pomocą wbudowanego portu RS232C znajdującego się na spodzie wagi. Opis sygnałów na poszczególnych pinach w gnieździe wagi jest zgodny z poniższym rysunkiem.

Gniazdo wagi

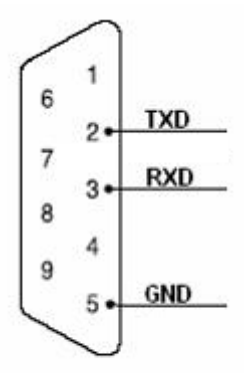

ZŁĄCZE 9 PIN

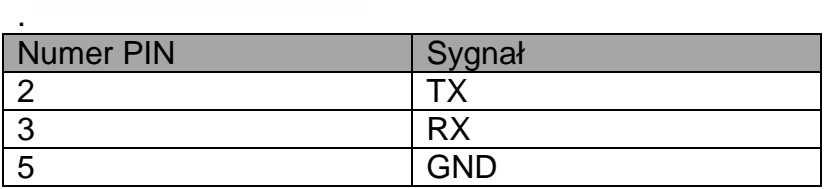

#### WAGI ACLAS

Wagi marki Aclas mają możliwość współpracy z kasami rejestrującymi marki Farex. Waga ma wbudowane 6 pinowe gniazdo RJ, przez które komunikuje się z każdym typem kasy. Opis sygnałów na poszczególnych pinach w gnieździe wagi jest zgodny z poniższym rysunkiem.

Gniazdo wagi

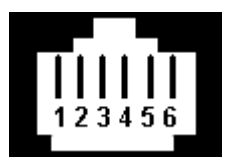

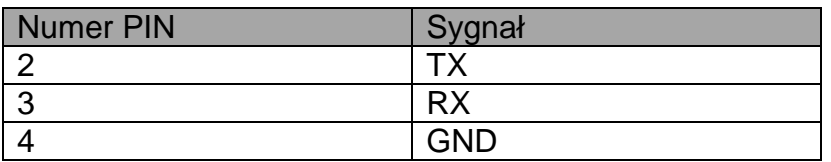

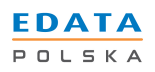

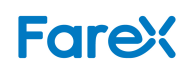

#### WAGI DIGI

Wagi marki DIBAL posiadają możliwość współpracy z kasami rejestrującymi marki Farex. Komunikacja z wagą odbywa się za pomocą wbudowanego portu RS232C znajdującego się na spodzie wagi. Opis sygnałów na poszczególnych pinach w gnieździe wagi jest zgodny z poniższym rysunkiem.

Gniazdo wagi

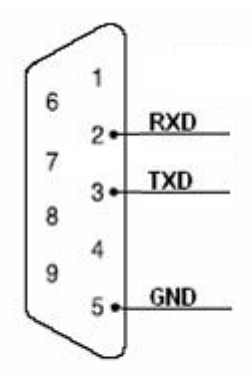

ZŁĄCZE 9 PIN

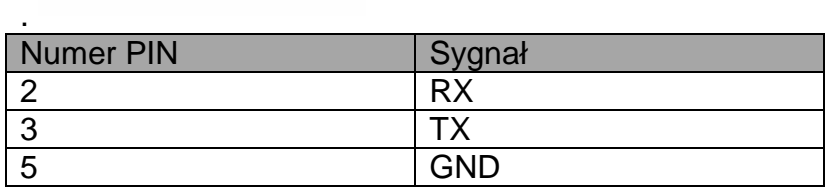

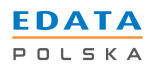

#### **II. Opis gniazd w kasach Farex**

Kasy Farex posiadają możliwość współpracy z wagami z protokołem Angel. Kasy mają wbudowane 4 lub 6 pinowe gniazda RJ, przez które komunikują się wagą. Opis sygnałów na poszczególnych pinach w gniazdach kas jest zgodny z poniższymi rysunkami.

Kasy z gniazdem RJ 6 pinowym (Bursztyn, Rubin, Szafir)

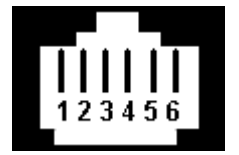

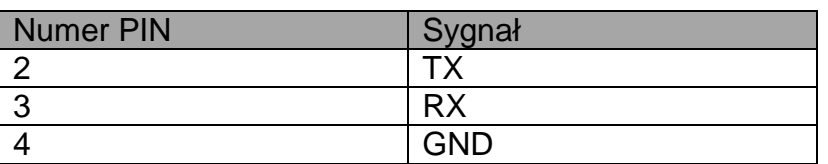

Kasy z gniazdem RJ 4 pinowym (Szafir E, Perła, Perła E)

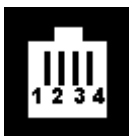

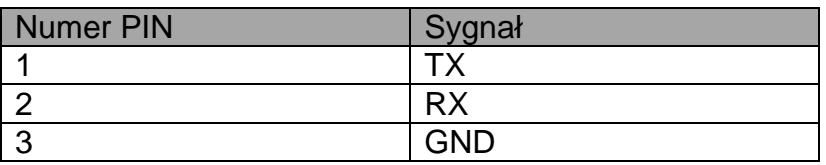

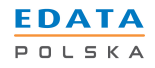

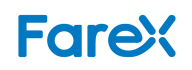

#### **III. Schematy przewodów**

#### 1. Waga **FAREX TL-615**

Przewód komunikacyjny kasa (6 pinów) – waga **FAREX TL 615**

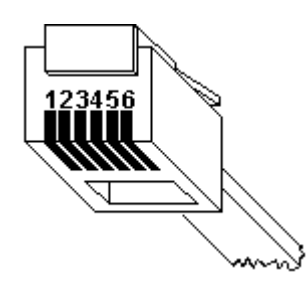

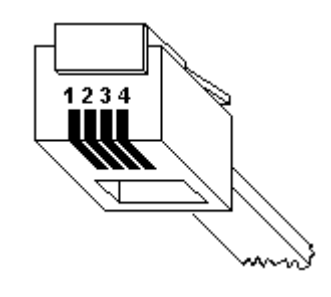

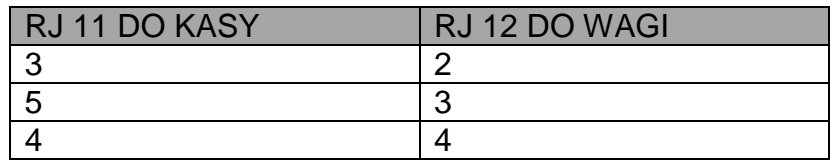

Przewód komunikacyjny kasa (4 piny) – Waga **FAREX TL 615**

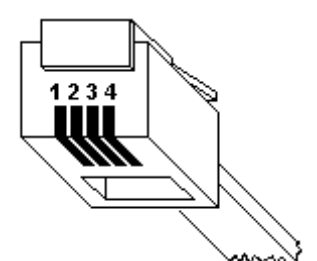

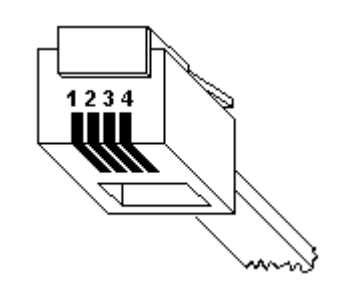

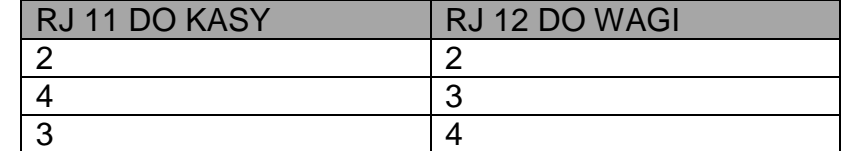

#### 2. Wagi **CAS**

Przewód komunikacyjny kasa (6 pinów) – Waga **CAS**

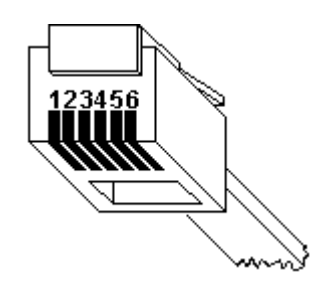

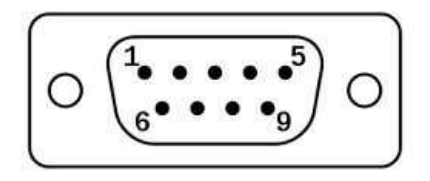

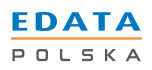

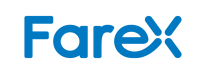

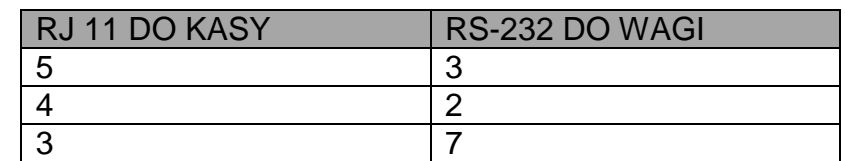

Przewód komunikacyjny kasa (4 piny) - Waga **CAS**

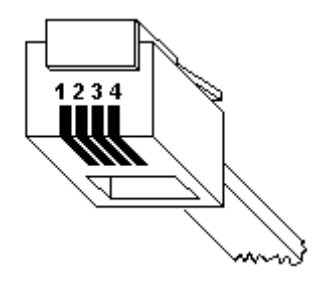

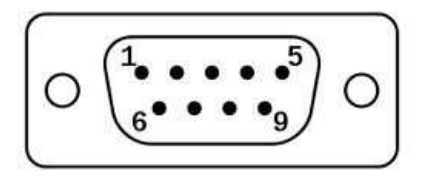

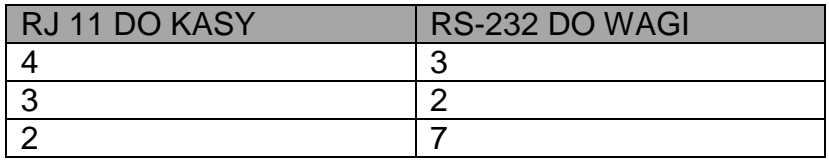

#### 3. Wagi **DIBAL**

Przewód komunikacyjny kasa (6 pinów) - Waga **DIBAL** 

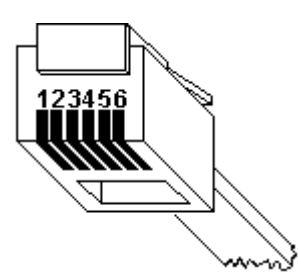

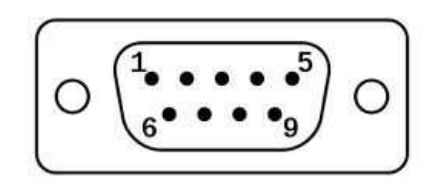

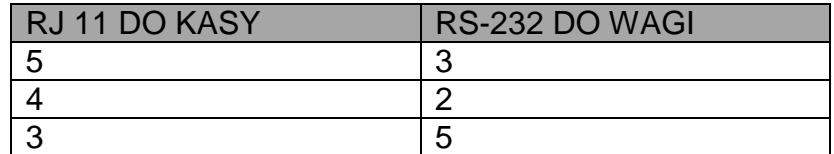

Przewód komunikacyjny kasa (4 piny) - Waga **DIBAL** 

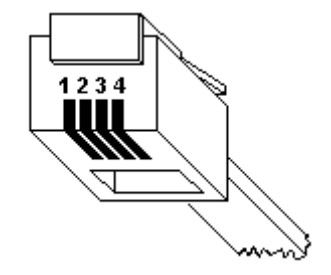

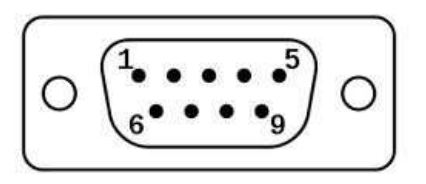

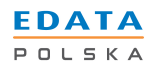

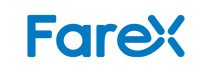

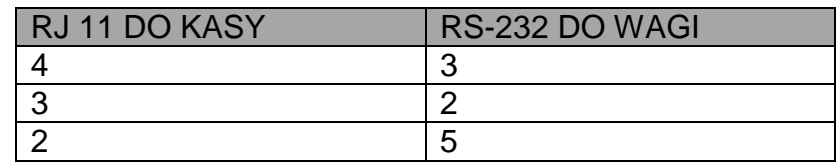

#### 4. Wagi **ACLAS**

Przewód komunikacyjny kasa (6 pinów) - Waga **ACLAS**

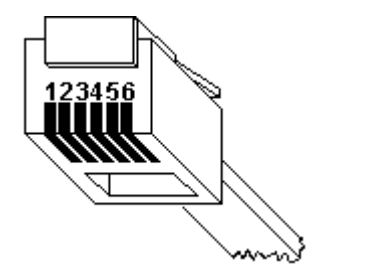

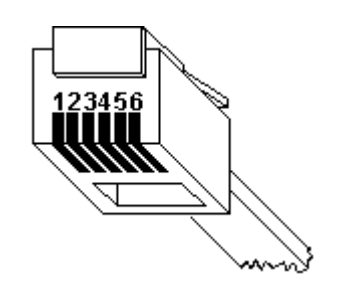

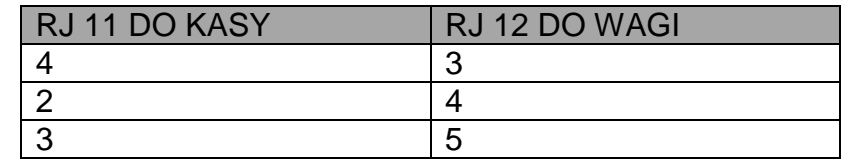

Przewód komunikacyjny kasa (4 piny) - Waga **ACLAS**

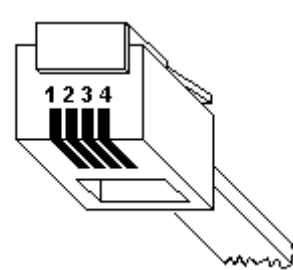

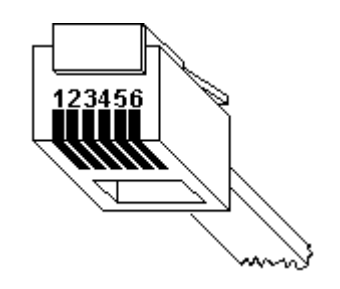

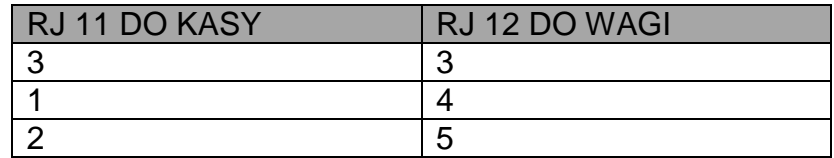

5. Wagi **DIGI**

Przewód komunikacyjny kasa (6 pinów) - Waga **DIGI** 

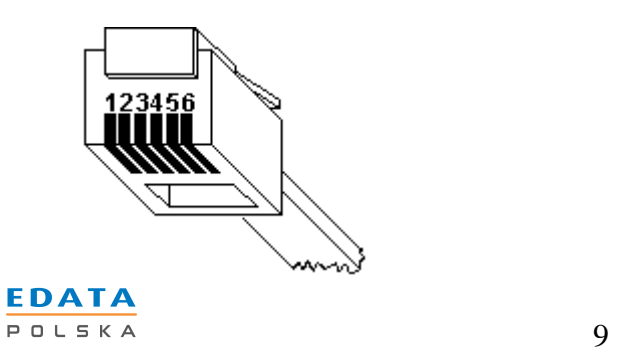

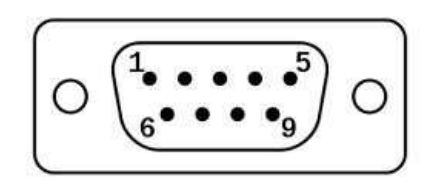

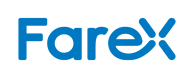

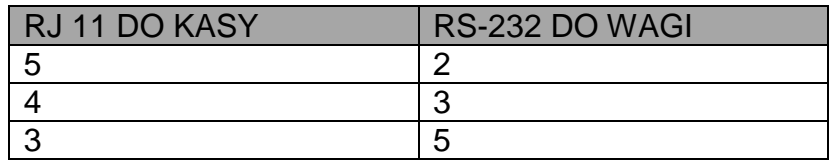

Przewód komunikacyjny kasa (4 piny) - Waga **DIGI** 

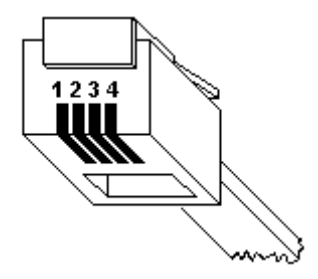

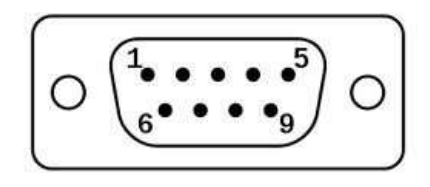

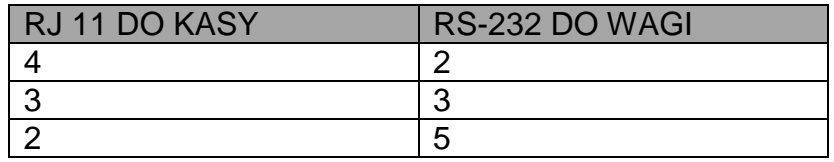

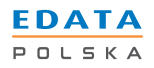

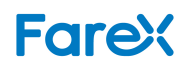

#### **IV. Wybór protokołu transmisji w wadze FAREX TL – 615**

- 1. Wcisnąć przycisk **[PLU 1]** na klawiaturze wagi na około 2 sekundy, do momentu, gdy cyfra oznaczająca sumę ogólną zacznie migać na wyświetlaczu. W tym momencie można wprowadzić wartość z zakresu od **0** do **255**.
- 2. Wprowadzona wartość jest dzielona przez **128**.
	- a) Jeżeli część całkowita z dzielenia wynosi 0, wówczas zostanie ustawiony protokół komunikacyjny **ANGEL** o prędkości **9600** bodów.
	- b) Jeżeli część całkowita z dzielenia wynosi 1, wówczas zostanie ustawiony stary protokół komunikacyjny **ANGEL** o prędkości **2400** bodów.
- 3. Aby zatwierdzić ustawienia, należy wcisnąć ponownie przycisk **[PLU 1]**.
- 4. Reszta z dzielenia liczby **255** przez wprowadzoną wartość oznacza czas, po którym waga przejdzie w stan uśpienia. Np. wprowadzenie wartości **72** spowoduje, że zostanie ustawiony nowy protokół komunikacyjny **ANGEL** a waga po **72** sekundach przejdzie w stan uśpienia.

#### **V. Ustawienie komunikacji z wagą w kasie**

- 1. Wprowadź kasę w tryb **PROGRAMOWANIE** naciskając przycisk **[PRAC]** (**[MENU]**) aż trójkątny wskaźnik w lewym górnym rogu znajdzie się w pozycji **SET**.
- 2. Naciśnij przycisk **[GOT]** (**[OK]**) i wprowadź hasło kierownika (domyślnie 0000).
- 3. Strzałkami odnajdź w menu pozycję **TYP WAGI** i naciśnij **[GOT]** (**[OK]**).
- 4. Na wyświetlaczu pojawi się komunikat **0:FTP/9600 1:ANGEL 2:Embeded Scale**
- 5. Aby ustawić protokół **ANGEL** naciśnij klawisz **[1]** i zatwierdź **[GOT]** (**[OK]**)
- 6. Kasa wydrukuje potwierdzenie programowania typu wagi.
- 7. Wyjdź z trybu **PROGRAMOWANIE** naciskając klawisz **[C]**.

#### **VI. Sprzedaż z wykorzystaniem wagi**

- 1. Połóż sprzedawany towar na wadze. Poczekaj aż na wyświetlaczu wagi pojawi się zważona wartość.
- 2. Będąc w trybie sprzedaży kasy **REG** naciśnij klawisz **[SHIFT]** a następnie **[X]** (**[ILOŚĆ]**).
- 3. Na wyświetlaczu kasy pojawi się waga sprzedawanego towaru, identyczna jak na wyświetlaczu wagi.
- 4. Aby zakończyć sprzedaż tego towaru naciśnij klawisz **[X]** (**[ILOŚĆ]**), wybierz cenę towaru, zatwierdź klawiszem **[CENA]**, wybierz numer zaprogramowanego **PLU** i naciśnij klawisz **[PLU]**. Przykład: sprzeda*ż* 0.213 kg towaru nr 4 w cenie 10 zł za 1kg.

**0,213 [X] 10.00 [CENA] [4] [PLU]** 

5. Jeżeli cena towaru jest przypisana na stałe po wyświetleniu wagi w kasie, naciśnij od razu **[X]**, numer **PLU** a następnie klawisz **[PLU]**. Przykład: sprzeda*ż* 0.213 kg towaru nr 4 (z zaprogramowan*ą* cen*ą* domy*ś*ln*ą*).

### **0,213 [X] [4] [PLU]**

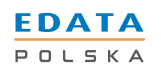

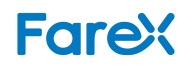